## **Skicka fil med Sftp**

Om din region tar emot filer via Sftp kan du skicka din fil till regionen direkt från SGX när du skapar filen.

Exempel på regioner som använder Sftp är bl.a.

- Region Västerbotten
- Region Kalmar
- Region Blekinge

Mata in dina Sftp-uppgifter i Inställningar | Klinikinställningar | Externa tjänster | Sftp-server. Du kan testa om dina uppgifter är korrekt upplagda. [Testa](https://support.antwork.se/display/SGX/Testa+anslutning+till+regionen)  [anslutning](https://support.antwork.se/display/SGX/Testa+anslutning+till+regionen).

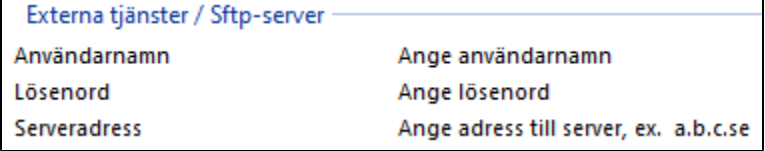

## **[Skapa fil till regionen](https://support.antwork.se/display/SGX/Skapa+fil+till+regionen)**.

## Skicka fil

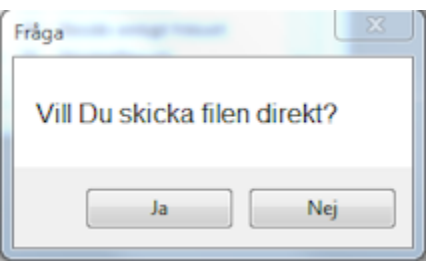

- Välj Ja och du får besked om att filen är skickad.
- Kontrollera att besöken är godkända hos din region.

SG-X Hjälpsystem © ANTWORK AB